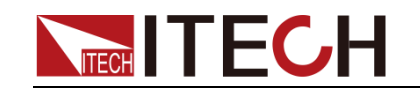

# **Programmable DC Power Supply IT6800 Series**

**Frame Format Programming Guide**

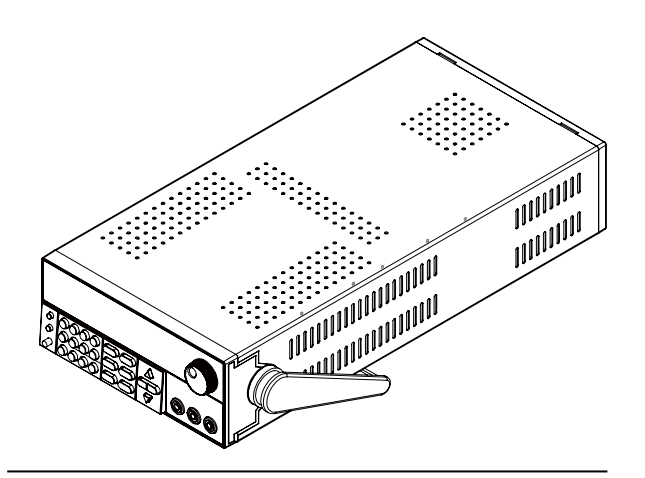

 Model: IT6821/IT6822/IT6823/IT6831/IT6832/IT6833 /IT6834 Version: V1.1

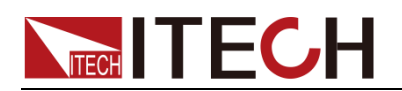

### **Notices**

© Itech Electronic, Co., Ltd. 2018 No part of this manual may be reproduced in any form or by any means (including electronic storage and retrieval or translation into a foreign language) without prior permission and written consent from Itech Electronic, Co., Ltd. as governed by international copyright laws.

#### Manual Part Number

IT6800-402195

#### Revision

First Edition: Feb. 13, 2015 Itech Electronic, Co., Ltd.

#### **Trademarks**

Pentium is U.S. registered trademarks of Intel Corporation.

Microsoft, Visual Studio, Windows and MS Windows are registered trademarks of Microsoft Corporation in the United States and/or other countries and regions.

#### **Warranty**

The materials contained in this document are provided "as is", and is subject to change, without prior notice, in future editions. Further, to the maximum extent permitted by applicable laws, ITECH disclaims all warrants, either express or implied, with regard to this manual and any information contained herein, including but not limited to the implied warranties of merchantability and fitness for a particular purpose. ITECH shall not be held liable for errors or for incidental or indirect damages in connection with the furnishing, use or application of this document or of any information contained herein. Should ITECH and the user enter into a separate written agreement with warranty terms covering the materials in this document that conflict with these terms, the warranty terms in the separate agreement shall prevail.

#### Technology Licenses

The hardware and/or software described herein are furnished under a license and may be used or copied only in accordance with the terms of such license.

#### Restricted Rights Legend

Restricted permissions of the U.S. government. Permissions for software and technical data which are authorized to the U.S. Government only include those for custom provision to end users. ITECH follows FAR 12.211 (technical data), 12.212 (computer software).<br>DFARS 252.227-7015 (technical  $252.227 - 7015$  (technical data--commercial products) for national defense and DFARS 227.7202-3 (permissions for commercial computer software or computer software documents) while providing the customized business licenses of software and technical data.

#### Safety Notices

#### **CAUTION**

A CAUTION sign denotes a hazard. It calls attention to an operating procedure or practice that, if not correctly performed or adhered to, could result in damage to the product or loss of important data. Do not proceed beyond a CAUTION sign until the indicated conditions are fully understood and met.

#### **WARNING**

A WARNING sign denotes a hazard. It calls attention to an operating procedure or practice that, if not correctly performed or adhered to, could result in personal injury or death. Do not proceed beyond a WARNING sign until the indicated conditions are fully understood and met.

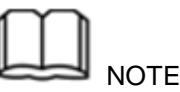

A NOTE sign denotes important hint. It calls attention to tips or supplementary information that is essential for users to refer to.

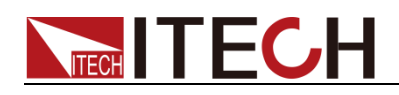

### <span id="page-2-0"></span>**Quality Certification and Assurance**

We certify that series IT6800 power supply meets all the published specifications at time of shipment from the factory.

### <span id="page-2-1"></span>**Warranty**

ITECH warrants that the product will be free from defects in material and workmanship under normal use for a period of one (1) year from the date of delivery (except those described in the Limitation of Warranty below).

For warranty service or repair, the product must be returned to a service center designated by ITECH.

- The product returned to ITECH for warranty service must be shipped PREPAID. And ITECH will pay for return of the product to customer.
- If the product is returned to ITECH for warranty service from overseas, all the freights, duties and other taxes shall be on the account of customer.

### <span id="page-2-2"></span>**Limitation of Warranty**

This Warranty will be rendered invalid in case of the following:

- Damage caused by circuit installed by customer or using customer own products or accessories;
- Modified or repaired by customer without authorization;
- Damage caused by circuit installed by customer or not operating our products under designated environment;
- The product model or serial number is altered, deleted, removed or made illegible by customer;
- Damaged as a result of accidents, including but not limited to lightning, moisture, fire, improper use or negligence.

### <span id="page-2-3"></span>**Safety Symbols**

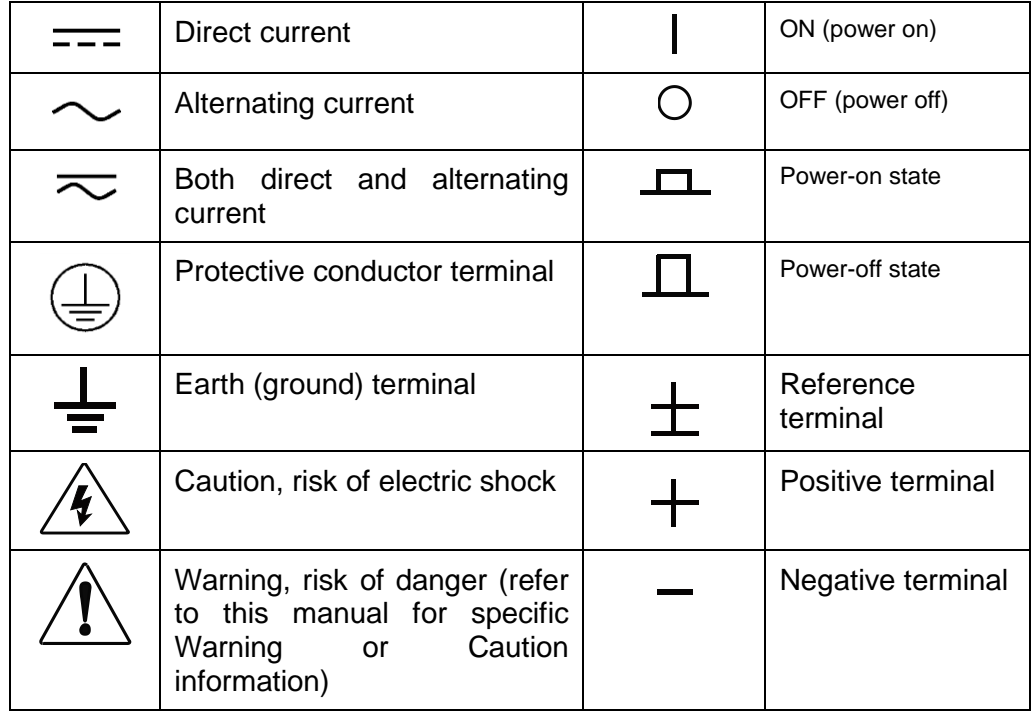

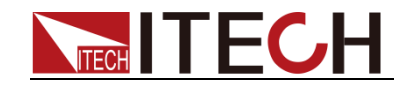

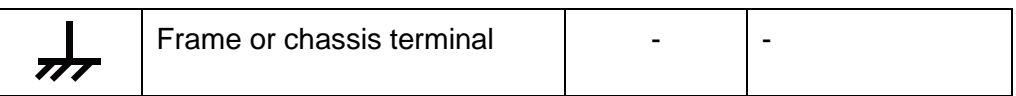

### <span id="page-3-0"></span>**Safety Precautions**

The following safety precautions must be observed during all phases of operation of this instrument. Failure to comply with these precautions or specific warnings elsewhere in this manual will constitute a default under safety standards of design, manufacture and intended use of the instrument. ITECH assumes no liability for the customer's failure to comply with these precautions.

#### **WARNING**

- Do not use the instrument if it is damaged. Before operation, check the casing to see whether it cracks. Do not operate the instrument in the presence of inflammable gasses, vapors or dusts.
- The power supply is provided with a three-core power line during delivery and should be connected to a three-core junction box. Before operation, be sure that the instrument is well grounded.
- Make sure to use the power cord supplied by ITECH.
- Check all marks on the instrument before connecting the instrument to power supply.
- Use electric wires of appropriate load. All loading wires should be capable of bearing maximum short-circuit current of power supply without overheating. If there are multiple electronic loads, each pair of the power cord must be capable of bearing the full-loaded rated short-circuit output current
- Ensure the voltage fluctuation of mains supply is less than 10% of the working voltage range in order to reduce risks of fire and electric shock.
- Do not install alternative parts on the instrument or perform any unauthorized modification.
- Do not use the instrument if the detachable cover is removed or loosen.
- To prevent the possibility of accidental injuries, be sure to use the power adapter supplied by the manufacturer only.
- We do not accept responsibility for any direct or indirect financial damage or loss of profit that might occur when using the instrument.
- This instrument is used for industrial purposes, do not apply this product to IT power supply system.
- Never use the instrument with a life-support system or any other equipment subject to safety requirements.

#### **CAUTION**

- Failure to use the instrument as directed by the manufacturer may render its protective features void.
- Always clean the casing with a dry cloth. Do not clean the internals.
- Make sure the vent hole is always unblocked.

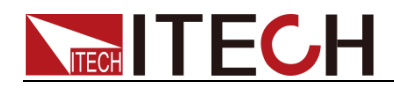

## <span id="page-4-0"></span>**Environmental Conditions**

The instrument is designed for indoor use and an area with low condensation. The table below shows the general environmental requirements for the instrument.

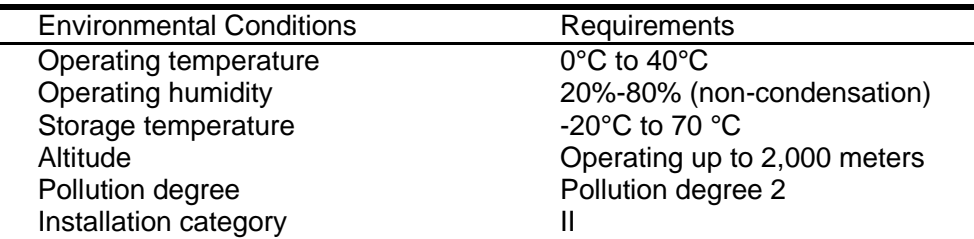

### **Note**

To make accurate measurements, allow the instrument to warm up for 30 min before operation.

### <span id="page-4-1"></span>**Regulatory Markings**

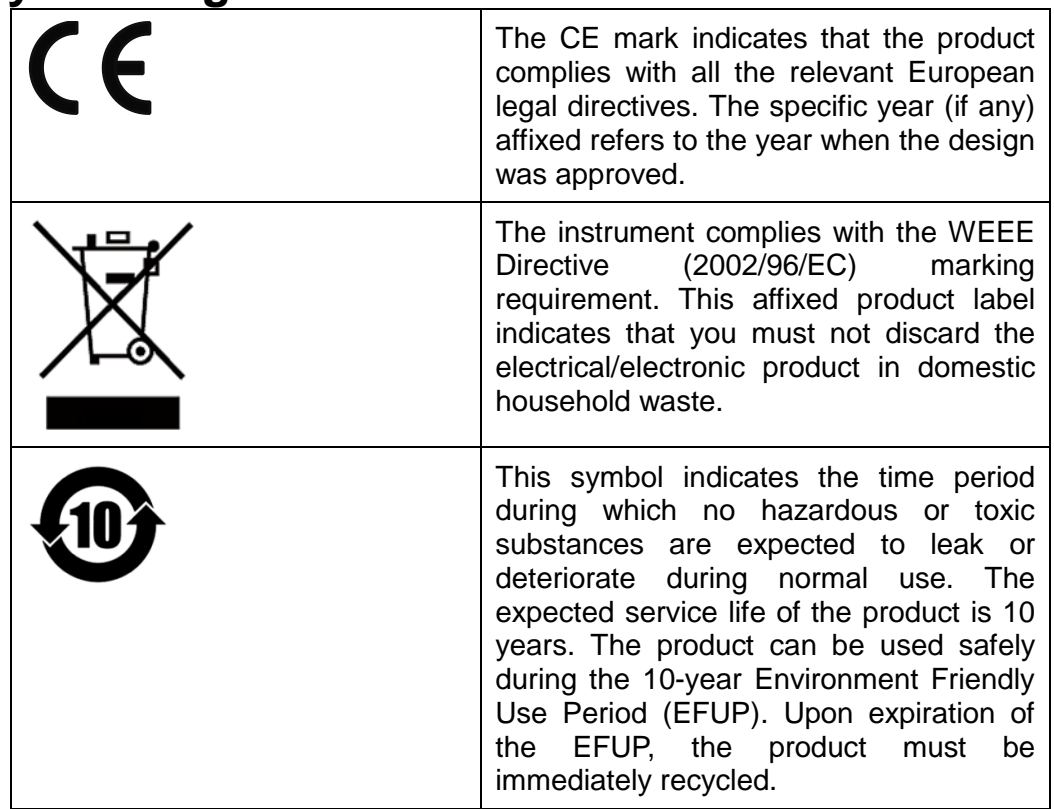

<span id="page-4-2"></span>**Waste Electrical and Electronic Equipment (WEEE) Directive**

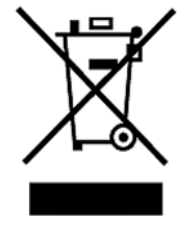

2002/96/EC Waste Electrical and Electronic Equipment (WEEE) Directive

This product complies with the WEEE Directive (2002/96/EC) marking requirement. This affix product label indicates that you must not discard the electrical/electronic product in domestic household waste.

Product Category

With reference to the equipment classifications described in the

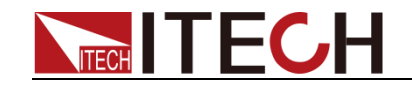

Annex I of the WEEE Directive, this instrument is classified as a "Monitoring and Control Instrument". To return this unwanted instrument, contact your nearest ITECH office.

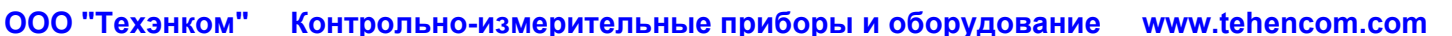

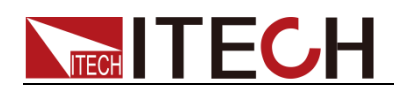

## <span id="page-6-0"></span>**Compliance Information**

Complies with the essential requirements of the following applicable European Directives, and carries the CE marking accordingly:

- Electromagnetic Compatibility (EMC) Directive 2014/30/EU
- Low-Voltage Directive (Safety) 2014/35/EU

Conforms with the following product standards:

### EMC Standard

IEC 61326-1:2012/ EN 61326-1:2013<sup>123</sup> Reference Standards CISPR 11:2009+A1:2010/ EN 55011:2009+A1:2010 (Group 1, Class A) IEC 61000-4-2:2008/ EN 61000-4-2:2009 IEC 61000-4-3:2006+A1:2007+A2:2010/ EN 61000-4-3:2006+A1:2008+A2:2010 IEC 61000-4-4:2004+A1:2010/ EN 61000-4-4:2004+A1:2010 IEC 61000-4-5:2005/ EN 61000-4-5:2006 IEC 61000-4-6:2008/ EN 61000-4-6:2009 IEC 61000-4-11:2004/ EN 61000-4-11:2004

- 1. The product is intended for use in non-residential/non-domestic environments. Use of the product in residential/domestic environments may cause electromagnetic interference.
- 2. Connection of the instrument to a test object may produce radiations beyond the specified limit.
- 3. Use high-performance shielded interface cable to ensure conformity with the EMC standards listed above.

#### Safety Standard

IEC 61010-1:2010/ EN 61010-1:2010

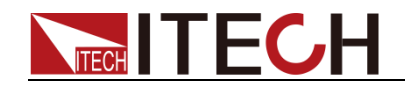

#### **CONTENT**

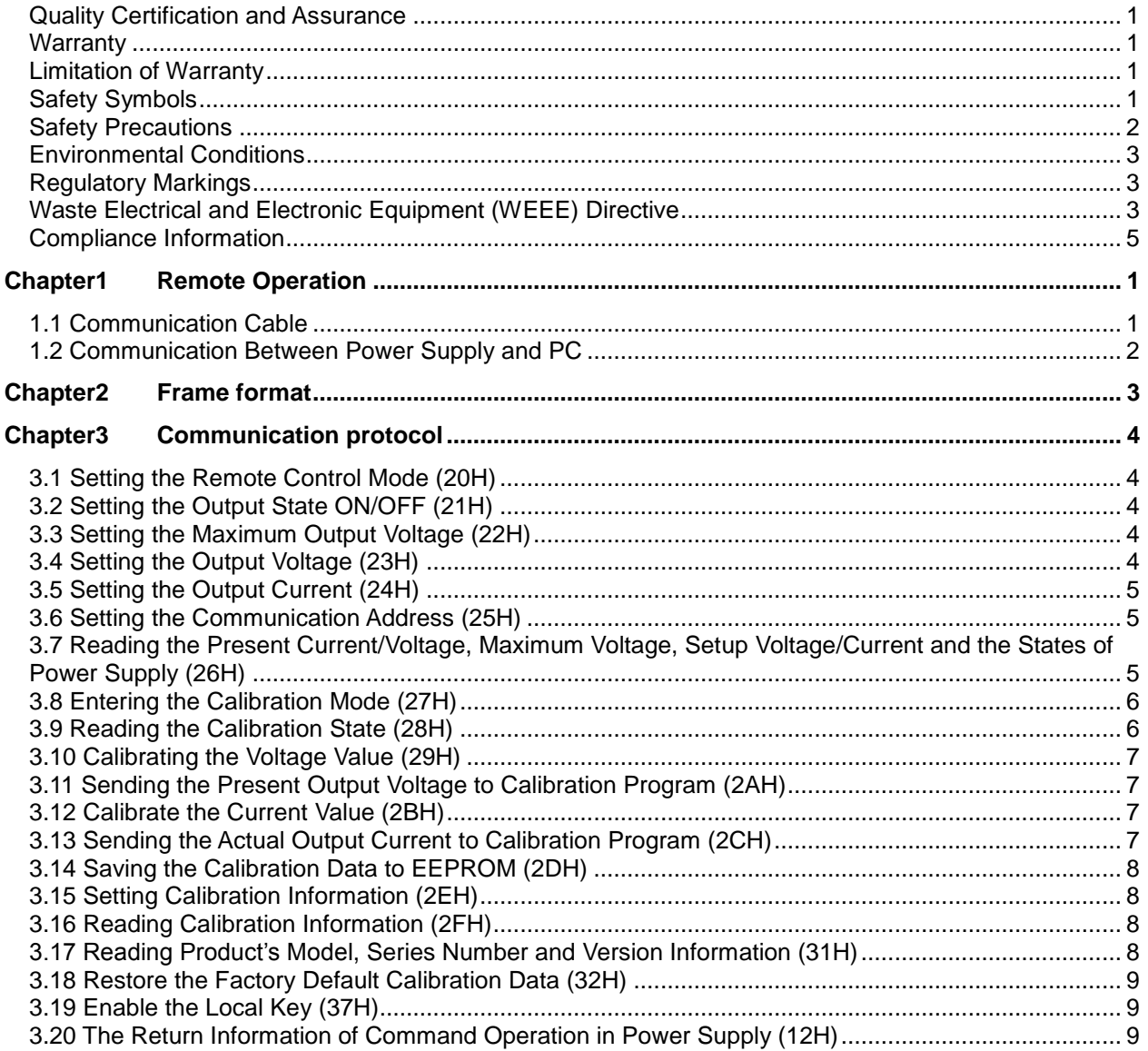

<span id="page-8-0"></span>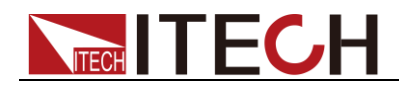

## **Chapter1 Remote Operation**

The DB9 interface connector on the rear panel of the power supply can be transferred to RS-232 interface, the following information will tell you how to use the computer to control the output of the power supply.

## <span id="page-8-1"></span>**1.1 Communication Cable**

RS232 Communication Cable

RS232 communication cable consists of the IT-E121 communication cable and a standard RS232 extension cable.

The DB9 interface connector on the rear panel of the IT6800 power supply is TTL voltage level; you can use the communication module IT-E121 and a standard RS232 extension cable to connect the DB9 interface connector of the power supply and the RS-232 interface connector of computer for the communication.

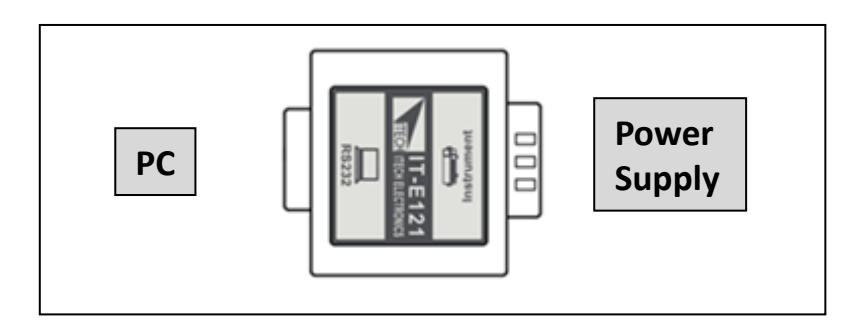

#### USB Communication Cable

USB communication cable consists of the IT-E122 communication cable and a standard USB communication cable.

The DB9 interface connector on the rear panel of the IT6800 power supply is TTL voltage level; you can use the communication module IT-E122 and a standard USB cable to connect the DB9 interface connector of the DC load and the USB interface connector of computer for the communication. Before using IT-E122, you must install the USB driver (contained in CD or contact ITECH to get). The USB interface will be virtual serial port.

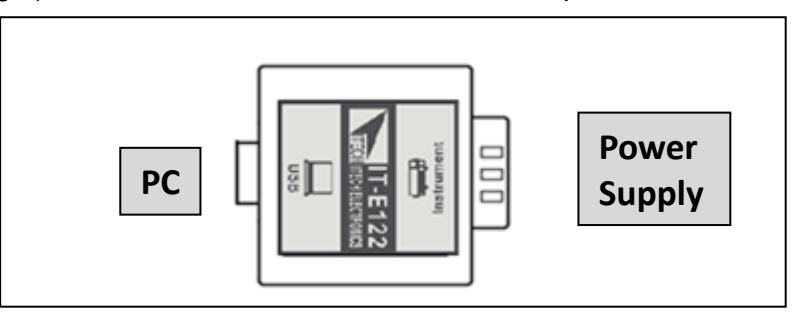

#### GPIB Communication Cable

The DB9 interface connector on the rear panel of power supply is TTL voltage level; you can use the GPIB communication cable (IT-E133) to connect the DB9  **ООО "Техэнком" Контрольно-измерительные приборы и оборудование www.tehencom.com** 

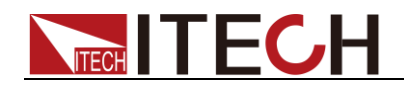

Remote Operation

interface connector of the power supply, and then connect the GPIB interface of the IT-E133 and computer with GPIB/IEEE 488 line for the communication.

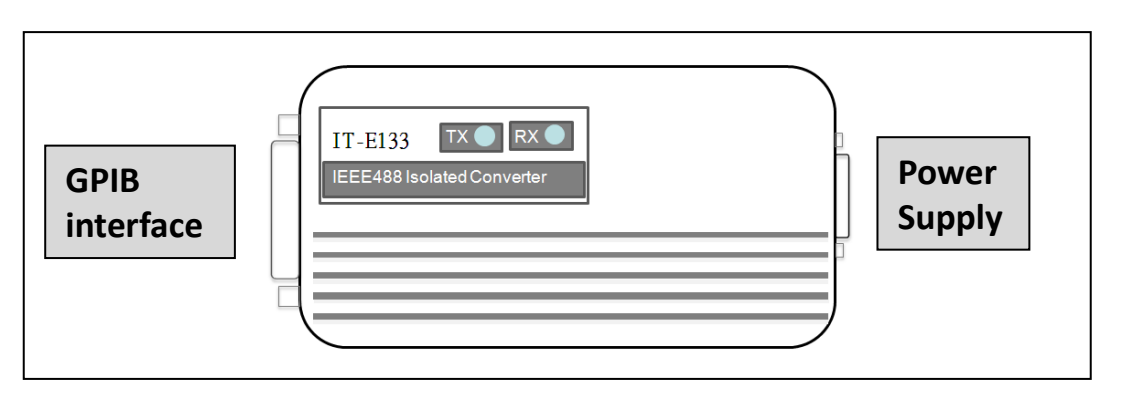

**CAUTION** 

The DB9 interface connector on the rear panel of power supply can't be connected to PC by using standard RS-232, USB or GPIB cable. You must use the communication module IT-E121, IT-E122 or IT-E133 to connect

### <span id="page-9-0"></span>**1.2 Communication Between Power Supply and PC**

Before using the remote operation mode, please make sure that the baud rate and communication address in power supply are the same as in the computer software, otherwise, the communication will fail, you can change the baud rate and communication address from the front panel or from computer.

- Baud rate: 4800,9600,19200 and 38400 are selectable, default setting is 9600
- Data bit: 8 bit
- Stop bit: 1
- Parity: (none, even, odd)
- Address

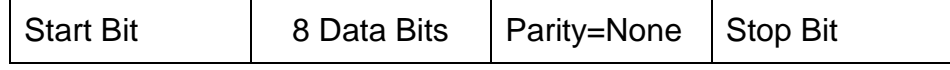

#### $\Box$ **Note**

You can change the baud rate and communication address from the front panel or from computer, but the data bite, stop bit and parity are the defaults and can't be changed.

#### DB9 Interface Details

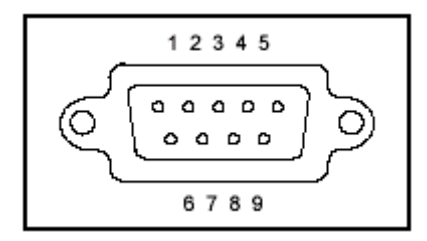

<span id="page-10-0"></span>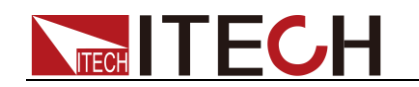

## **Chapter2 Frame format**

Frame length is 26 bytes, the format is as follows: Start | Address | Command | 4-25 bytes are information content | Check sum

#### Description:

- Start bit is AAH, occupies a byte.
- Address range is 0 to FE, occupies a byte.
- Command occupies a byte.

20H----Setting the remote control mode

21H----Setting the output ON/OFF state

22H----Setting the maximum output voltage

23H----Setting the output voltage

24H----Setting the output current

25H----Setting the communication address

26H----Reading the present current/voltage, maximum voltage, setup voltage/current and operation states of the power supply.

27H----Enter the calibration mode

28H----Reading the calibration mode state

29H----Calibrate voltage value.

2AH----Sending the actual output voltage to calibration program.

2BH----Calibrate current value.

2CH----Sending the actual output current to calibration program.

2DH----Save the calibration data to EEPROM.

2EH----Setting calibration information.

2FH----Reading calibration information.

31H----Reading product's model, series number and version information.

32H----Restoring the factory default calibration data.

37H----Enable the local key.

12H---- The return information of command operation in power supply.

### **Note**

You must change the power supply to remote control mode firstly, then you can control the power supply output by computer. The command for remote control is 20H.

If you want to calibrate the power supply, set the calibration information or want to set the product serial number, you must set the calibration protection mode to OFF state firstly; the command for calibration protection is 27H.

When the power supply is in calibration mode, it is not allowed to change the output state of power supply.

- $\bullet$  4<sup>th</sup> to 25<sup>th</sup> bytes are information content.
- 26<sup>th</sup> byte is check sum, the sum of the former 25 bytes.

<span id="page-11-0"></span>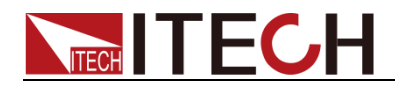

## **Chapter3 Communication protocol**

### <span id="page-11-1"></span>**3.1 Setting the Remote Control Mode (20H)**

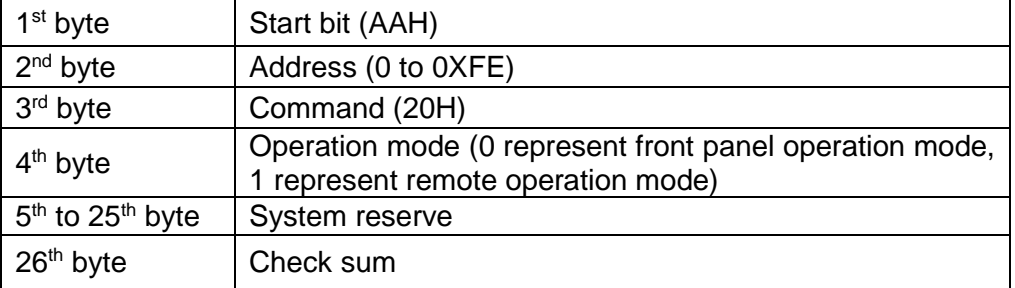

### **Note**

You cannot control the power supply from the front panel when the power supply is in calibration mode.

### <span id="page-11-2"></span>**3.2 Setting the Output State ON/OFF (21H)**

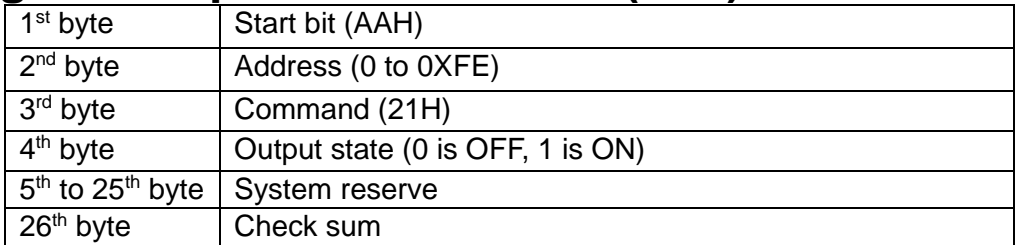

## <span id="page-11-3"></span>**3.3 Setting the Maximum Output Voltage (22H)**

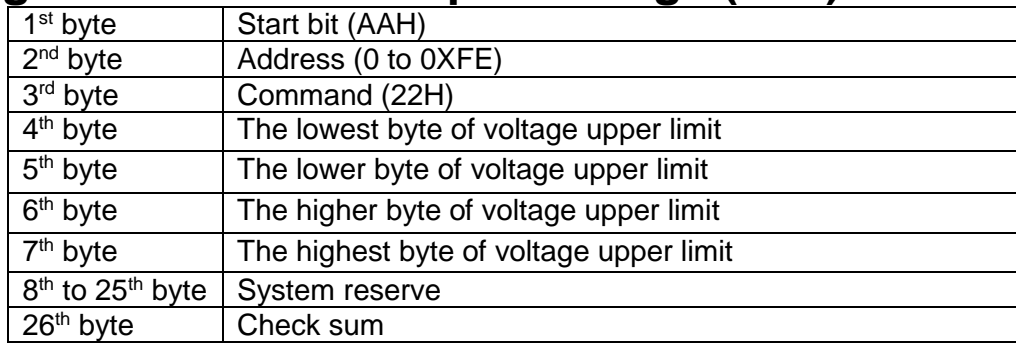

### **Note**

We use 4 bytes of Hex number to represent a maximum voltage value. For example the maximum voltage is 16.000V, the hex code of 16.000 is 0X00003E80, so the 4th byte is 0X80, 5th bye is 0X3E, 6th byte is 0X00, 7th byte is 0X00.

### <span id="page-11-4"></span>**3.4 Setting the Output Voltage (23H)**

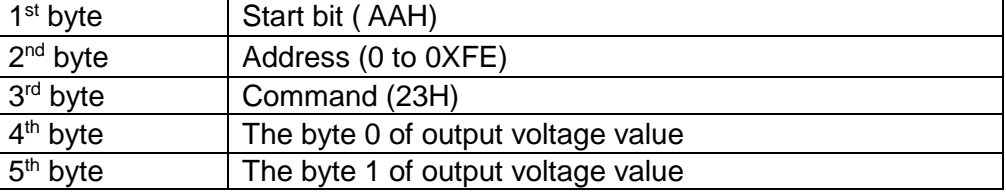

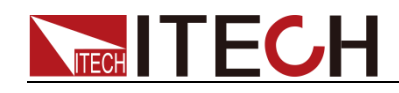

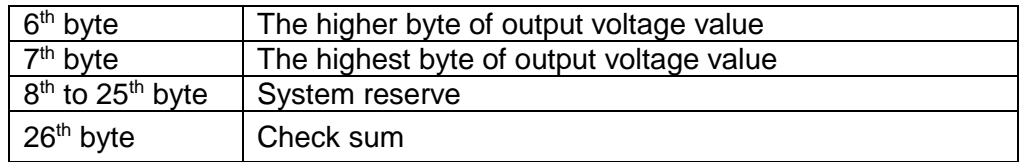

### **Note**

We use 4 bytes of Hex number to represent an output voltage value. For example the output voltage value is 16.000V, the hex code of 16.000 is 0X00003E80, so the 4th byte is 0X80, 5th bye is 0X3E, 6th byte is 0X00, 7th byte is 0X00.

### <span id="page-12-0"></span>**3.5 Setting the Output Current (24H)**

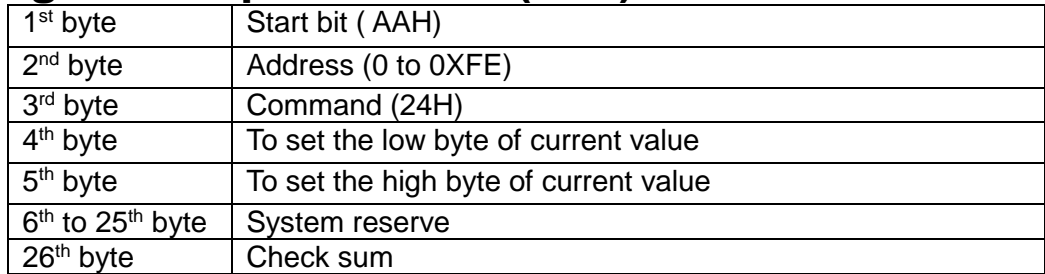

### **Note**

We use 2 bytes of Hex number to represent an output current value. For example the output current value is 1.000A, the hex code of 1.000 is 0X03E8, so the 4th byte is 0XE8, 5th bye is 0XE3

### <span id="page-12-1"></span>**3.6 Setting the Communication Address (25H)**

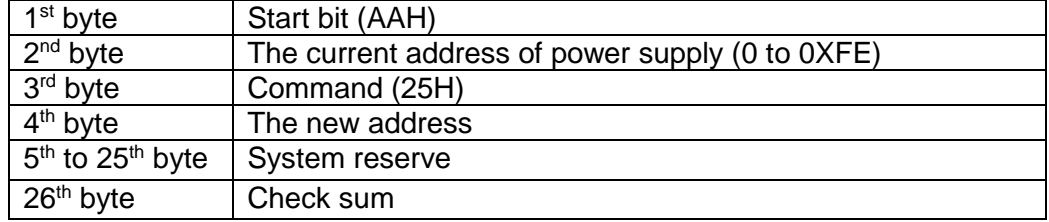

### <span id="page-12-2"></span>**3.7 Reading the Present Current/Voltage, Maximum Voltage, Setup Voltage/Current and the States of Power Supply (26H)**

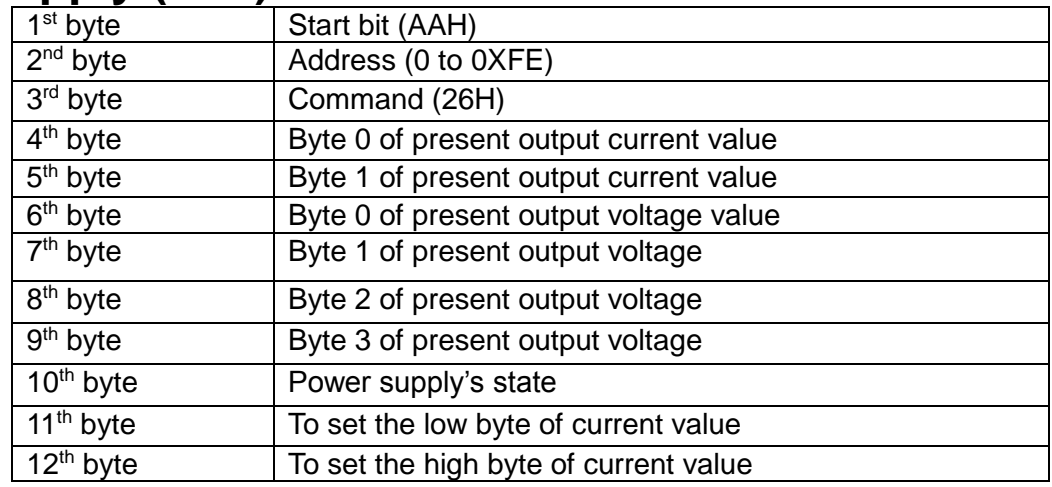

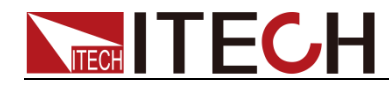

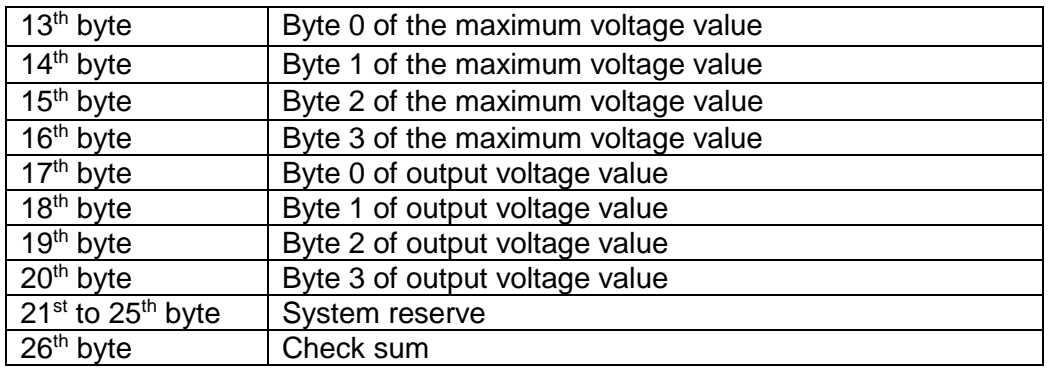

### **Note**

We use 1 byte to represent power supply's state. Each bit is defined as follows: From higher bit to lower bit:

- 7 6 5 4 3 2 1 0
- 0 bit: The output state, 0 is OFF, 1 is ON.
- 1 bit: Over heat protection, 0 is normal, 1 is abnormal.
- 2, 3 bit: The output mode, 1 is CV mode, 2 is CC mode and 3 is Unreg mode.
- 4, 5, 6 bit: The fan speed, 0 is stop, 5 is the maximum fan speed.
- 7 bit: Operation state, 0 is front panel operation mode, 1 is remote control mode. The frame format is the same as above

### <span id="page-13-0"></span>**3.8 Entering the Calibration Mode (27H)**

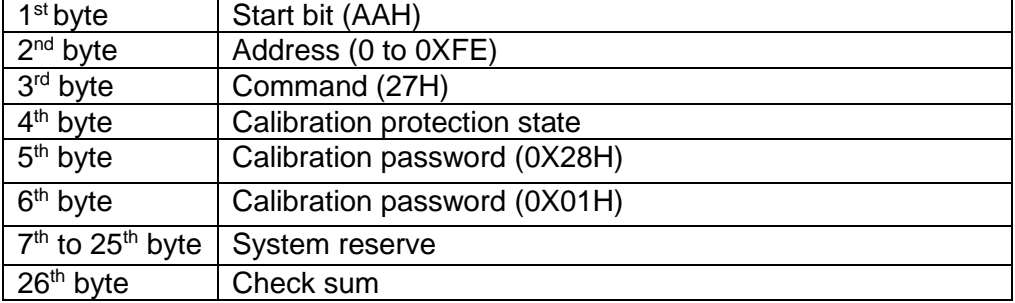

### **Note**

We use a byte to represent calibration protection state, each bit is defined as follows: From higher bit to lower bit:

7 6 5 4 3 2 1 0

0 bit: Protection state, 0 is to disable protection, 1 is to enable the protection.

### <span id="page-13-1"></span>**3.9 Reading the Calibration State (28H)**

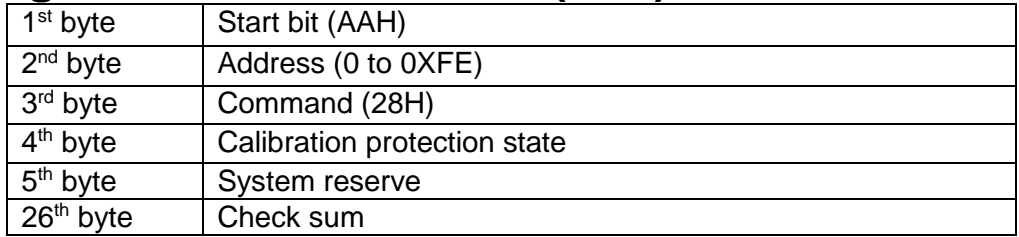

**Note**

We use a byte to represent calibration protection state, each bit is defined as follows: From higher bit to lower bit:

7 6 5 4 3 2 1 0

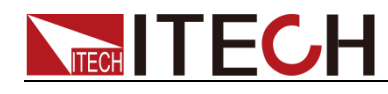

0 bit: Protection state, 0 is to disable protection, 1 is to enable the protection.

## <span id="page-14-0"></span>**3.10 Calibrating the Voltage Value (29H)**

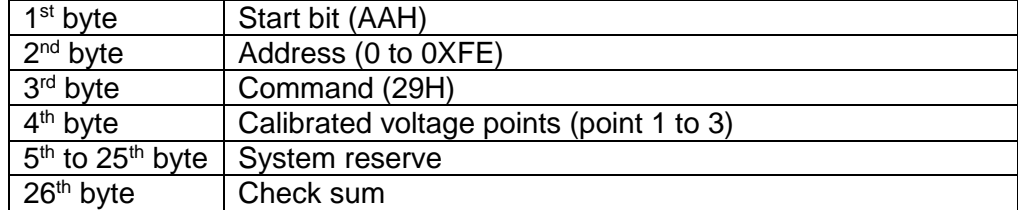

### **Note**

To calibrate the 3 points of voltage sequentially.

### <span id="page-14-1"></span>**3.11 Sending the Present Output Voltage to Calibration Program (2AH)**

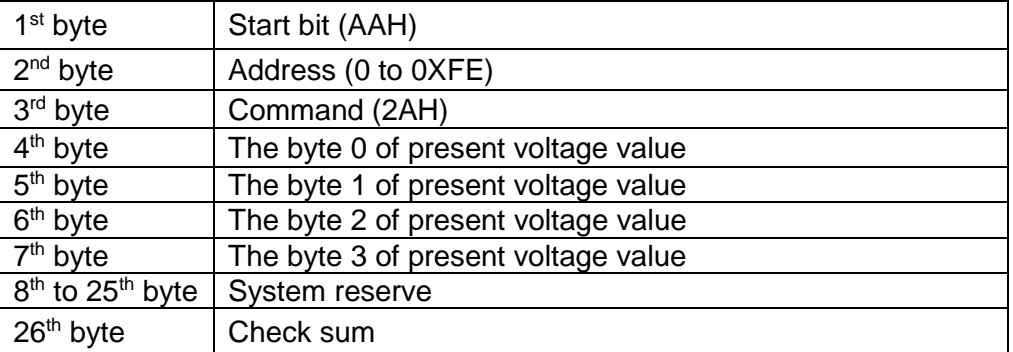

### <span id="page-14-2"></span>**3.12 Calibrate the Current Value (2BH)**

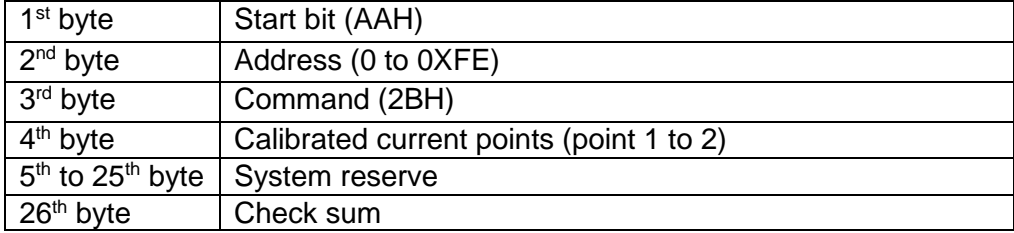

### **Note**

To calibrate the 2 points of the current value sequentially.

### <span id="page-14-3"></span>**3.13 Sending the Actual Output Current to Calibration Program (2CH)**

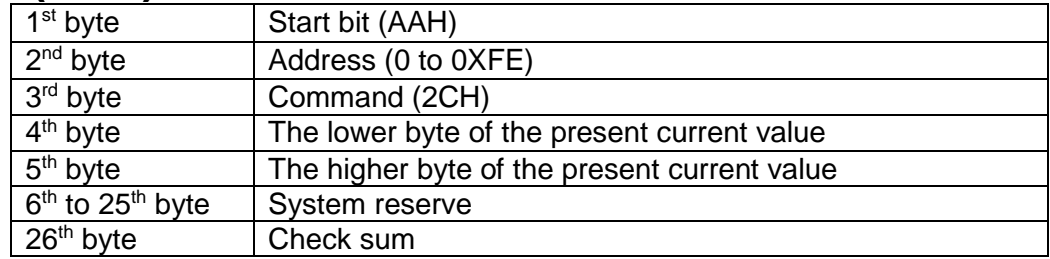

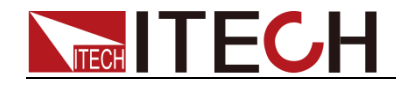

## <span id="page-15-0"></span>**3.14 Saving the Calibration Data to EEPROM (2DH)**

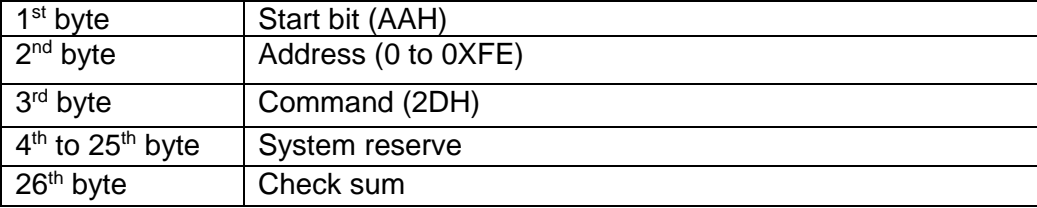

## <span id="page-15-1"></span>**3.15 Setting Calibration Information (2EH)**

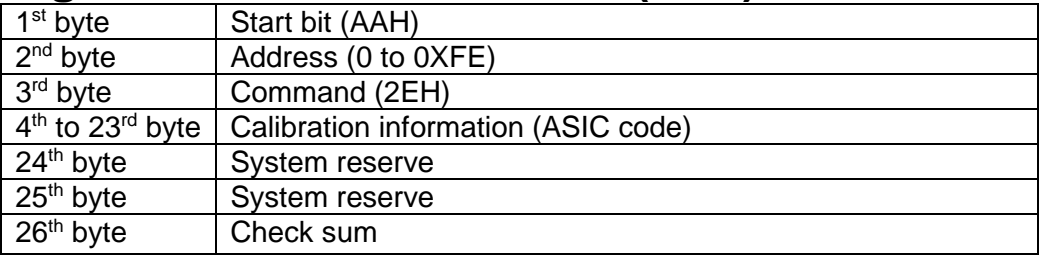

## <span id="page-15-2"></span>**3.16 Reading Calibration Information (2FH)**

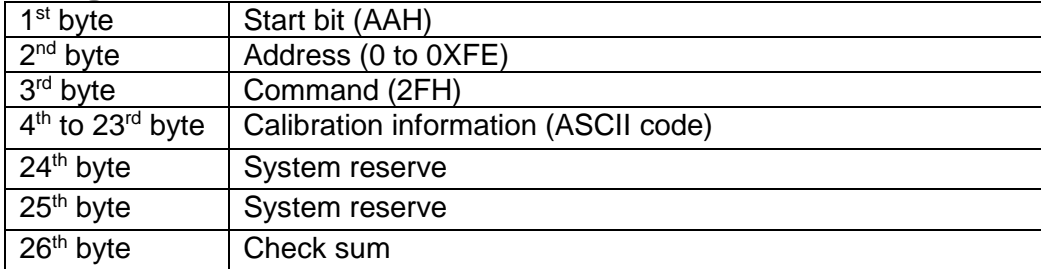

## <span id="page-15-3"></span>**3.17 Reading Product's Model, Series Number and Version Information (31H)**

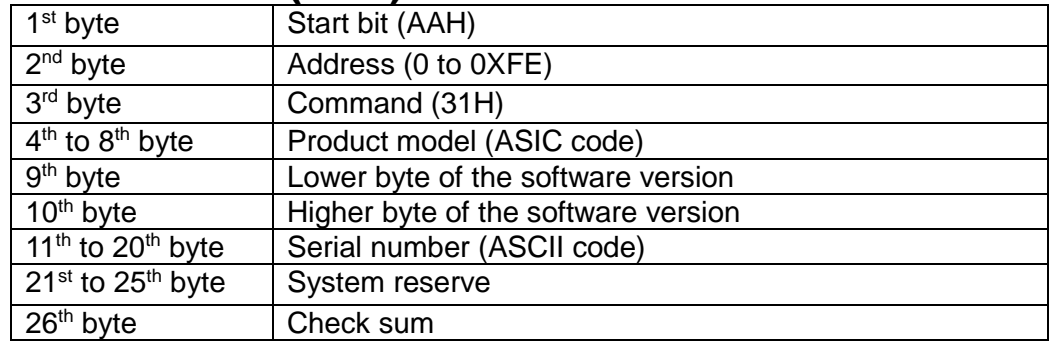

### **Note**

For example, the serial number is 000045, the product model is IT6811, and software version is V2.03, then the returned data is as follows:

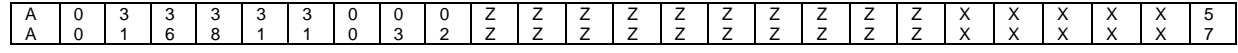

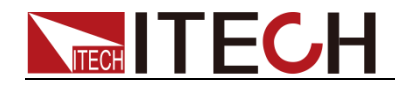

## <span id="page-16-0"></span>**3.18 Restore the Factory Default Calibration Data (32H)**

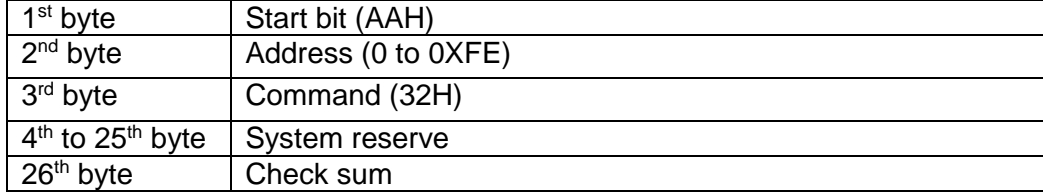

### <span id="page-16-1"></span>**3.19 Enable the Local Key (37H)**

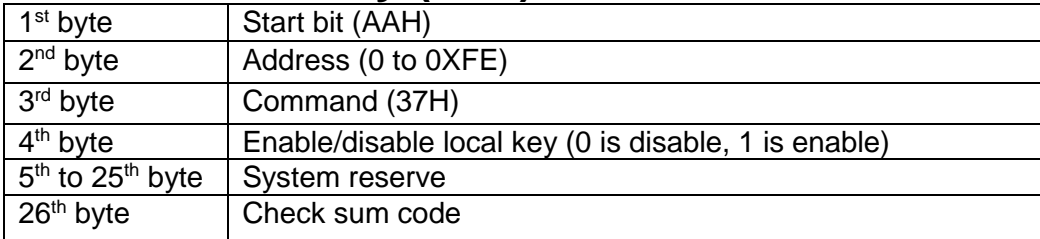

### **Note**

The local keys on the front panel are not allowed to use when the power supply is in remote mode.

### <span id="page-16-2"></span>**3.20 The Return Information of Command Operation in Power Supply (12H)**

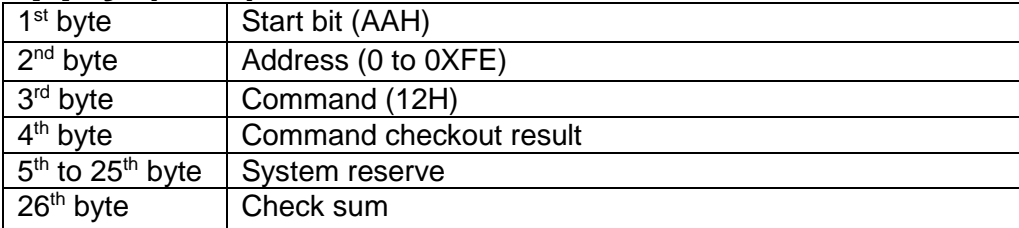

### **Note**

When the power supply receives a frame command, it will check the frame command.

- If the check sum is correct, then it will return the corresponding reading parameters.
- If the check sum is incorrect, then it will return to 90H.
- If there is any error on setting parameter or over parameter, then it will return to A0H.
- If the command wasn't executed, then it will return to B0H.
- If the command is not effective, then it will return to C0H.
- Or otherwise, it will return to 80H.

### **Contact Us**

Thanks for purchasing ITECH products. In case of any doubts, please contact us as follows:

- 1. Refer to accompanying data disk and relevant manual.
- 2. Visit ITECH website: [www.itechate.com.](http://www.itechate.com/)
- 3. Select the most convenient contact method for further information.